### AP-GTR2000GDGigabit Dual Power GPS NTP Server High Performance GPS NTP Server Terminal Solution

### 보안 관련 설정

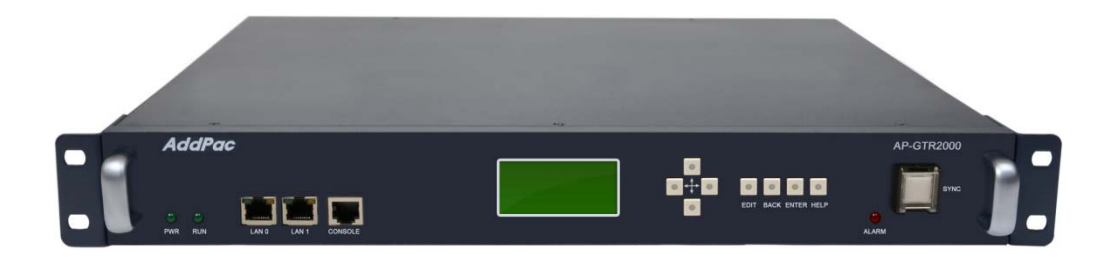

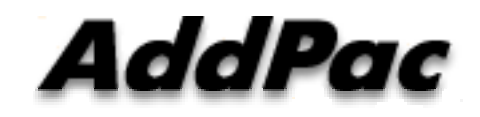

#### **AddPac Technology**

Sales and Marketing

**www.addpac.com**

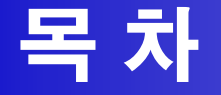

- 제품 주요 특징
- 하드웨어 사양
- $\bullet$ FTP Port 변경 및 FTP 활성 및 차단
- Telnet Port 변경 및 Telnet 활성 및 차단
- SSH Port 변경 및 SSH 활성 및 차단
- RPC portmapper (111**번** port 차단)

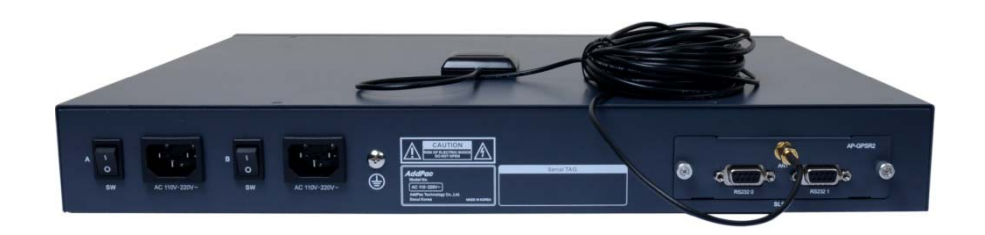

### 제품 주요 특징

- •Embedded NTP Server with GPS Time Receiver Module
- •High Performance GPS Time Receiver Terminal Solution
- •IP based GPS Time Receiver (Location Free, etc)
- •Dual RS232 Port for GPS Time Information Transmission
- $\bullet$ LCD Display for GPS Time Information
- $\bullet$ External Antenna Interface Support
- •Dual Gigabit Ethernet Interface
- •High Performance Antenna Support for GPS Signal
- •Blue LAMP for Device Status
- $\bullet$ Smart Web Manager for System Configuration & Management
- $\bullet$ Window, Linux Simple Socket API Program Support
- $\bullet$ Firmware Upgradeable Architecture
- •Dual Power Supply for Redundancy

#### AddPac

### 하드웨서 사양 **RISC**

- •RISC Microprocessor Computing Power
- High-end GPS Module Hardware Architecture
- One(1) Module Slot for GPS Module
- LCD Display at Front Side
- Blue LAMP
- One(1) 10/100Mbps Fast Ethernet Interface
- Dual(2) DB-9 RS232C Interface
- $\bullet$ Internal Power Supply
- •Rack Mount Bracket (Option)
- GPS Antenna (Option)
- Option Module : AP-GPS-RS232
	- Two(2) DB-9 RS232C Interface Port
	- GPS Antenna Interface Port

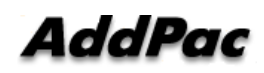

**High-end**

**GPS**

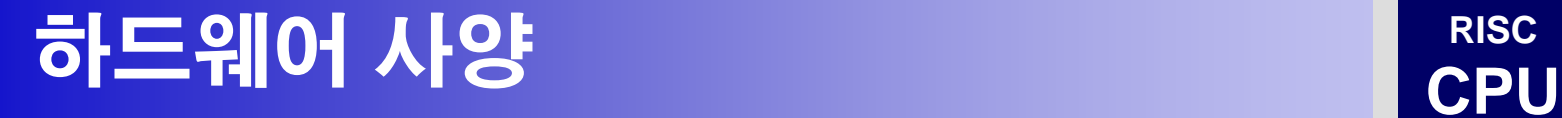

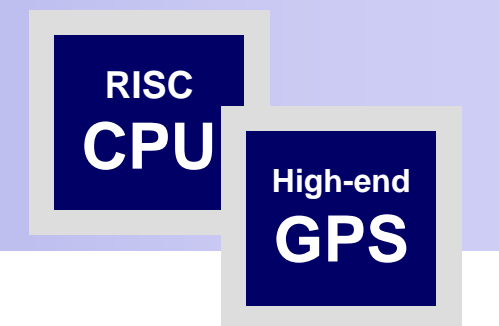

#### Front Side

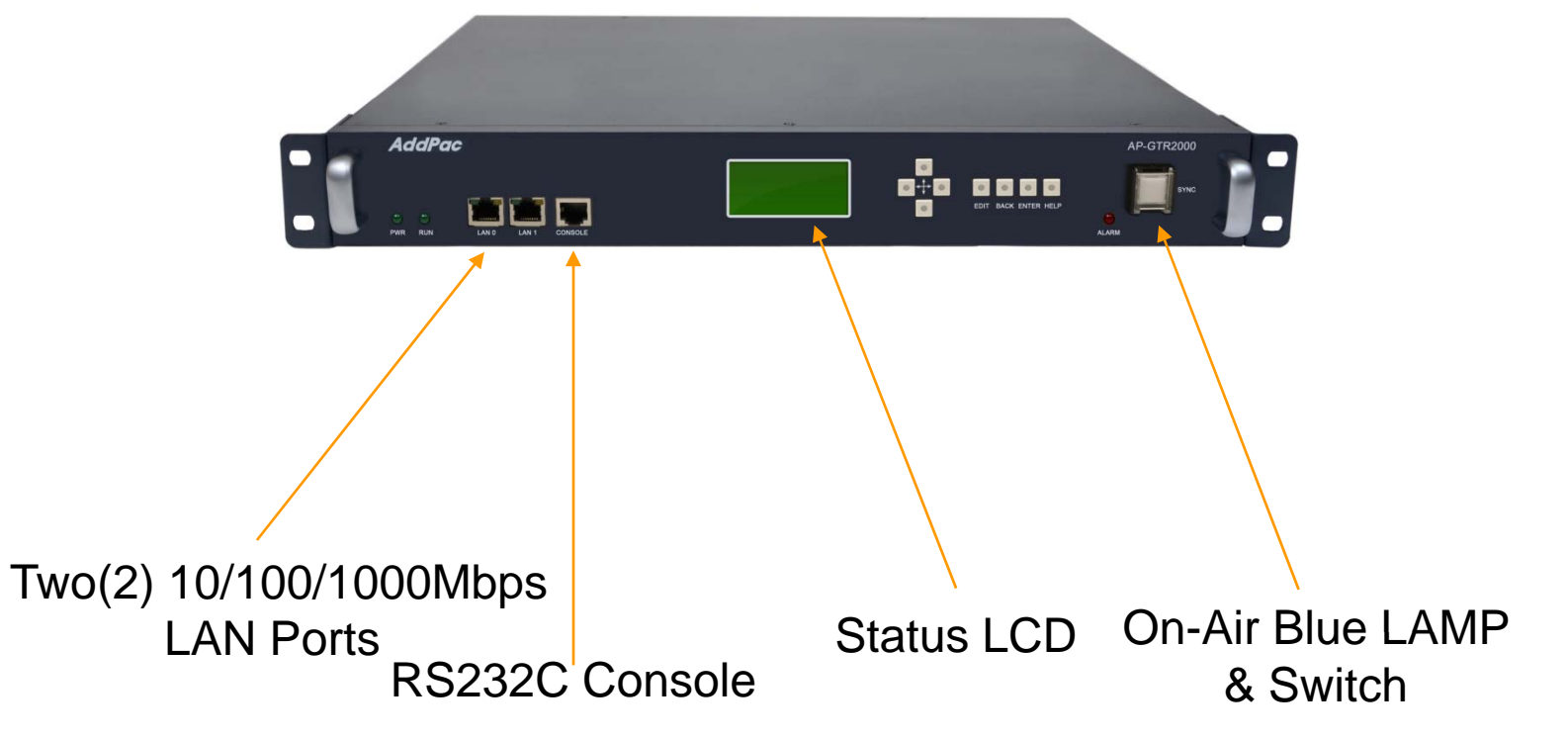

**AddPac** 

**www.addpac.com** 5

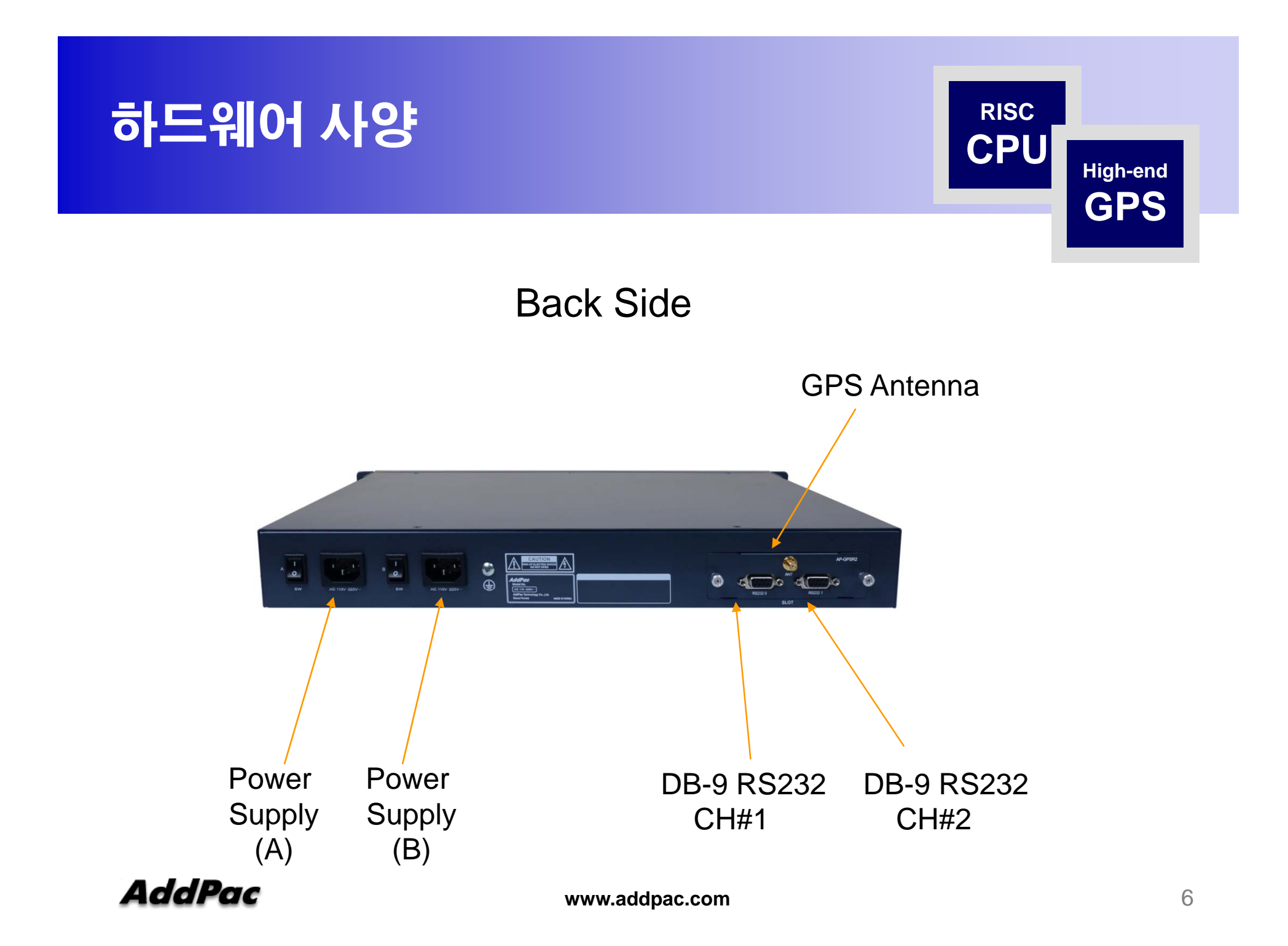

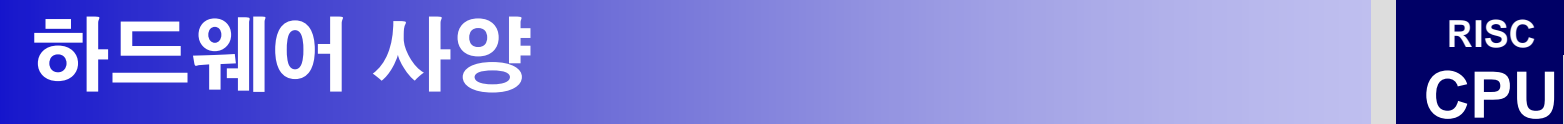

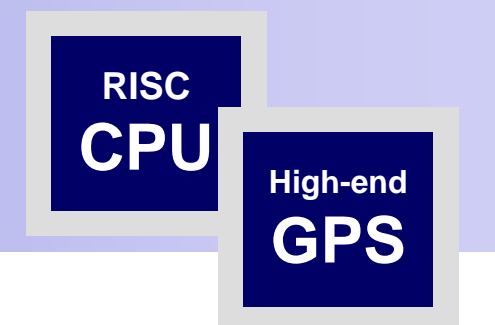

#### GPS Antenna

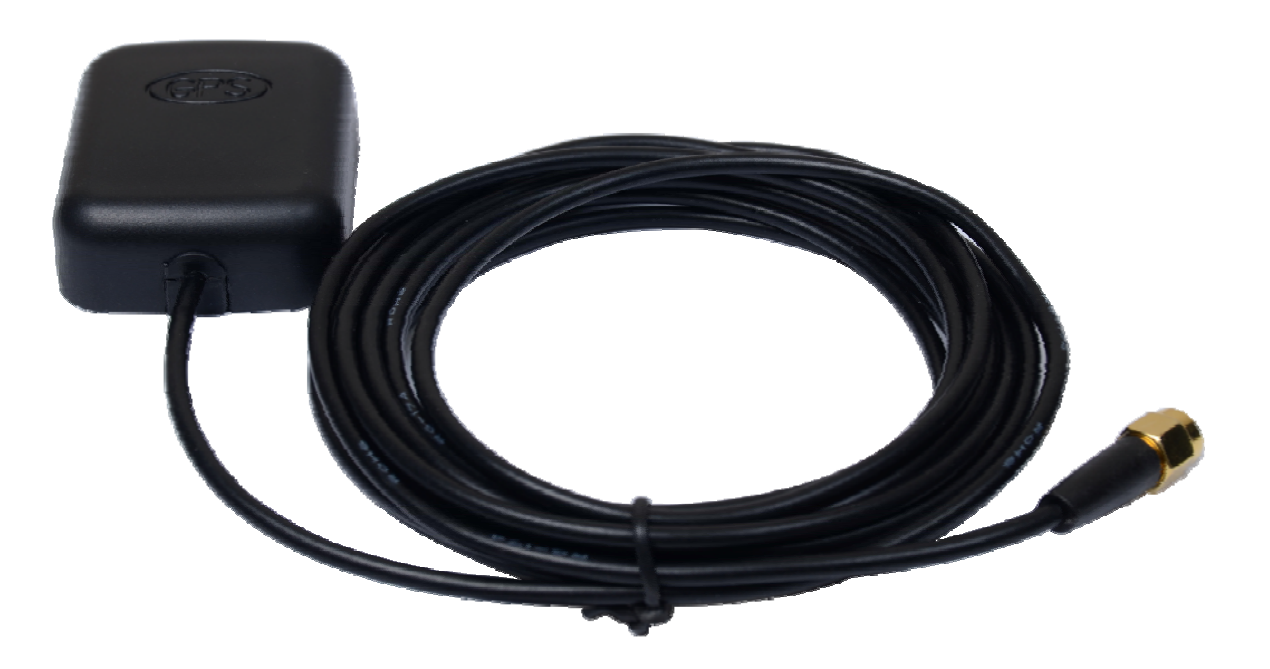

# FTP Port 변경 및 FTP 활성 및 차단

•GTR# configure terminal •GTR(config)# ftp server

•GTR# configure terminal •GTR(config)# no ftp server extended to the server of the server – ftp **비활성** 

•GTR# configure terminal •GTR(config)# ftp port control 35021 data 35020 ftp port **변경 예** (21 -> 35021)

ftp server – ftp 활성 (default :21)

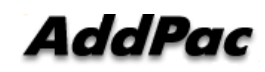

# Telnet Port 변경 및 Telnet 활성 및 차단

•GTR# configure terminal errestangers terminal external telnet port **활성** (default :23)<br>
GTR(config)# telnet server

•GTR# configure terminal •GTR(config)# no telnet server telnet port 비활성

•GTR# configure terminal •GTR(config)# telnet port 2023 telnet port – telnet port 23에서

으로 변경

# SSH Port 변경 및 SSH 활성 및 차단

•GTR# configure terminal •GTR(config)# ssh server state of the ssh port **활성** (default :22)

 $\cdot$ GTR# configure terminal •GTR(config)# no ssh server e TK# comigure terminal<br>GTR(config)# no ssh server<br>•GTR# configure terminal

ssh 비활성

•GTR(config)# ssh port 20022

ssh port 변경 (예 20022 port)

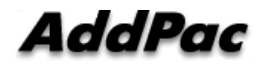

## RPC portmapper (111번 port 차단)

#### 1. 리눅스 PC에서 다음 명령실행

rpcinfo -p <장비의 IP address>

program vers proto port service 100000 2 tcp 111 portmapper 100000 2 udp 111 portmapper

#### 2. 장비에 CLI 로그인 후 다음 명령을 실행하고 재부팅 (portmapper가 실행되지 않도록 함)

system command mv /etc/init.d/portmap /etc/init.d/portmap.not\_use; sync

#### 3. 조치가 정상적으로 반영이 되었는지 확인하기 위한 방법

#### 위의 조치를 적용한 후에 리눅스 PC에서 다음 명령실행

rpcinfo -p <장비의 IP address>

rpcinfo: can't contact portmapper: RPC: Remote system error - Connection refused

#### 4. 이전으로 되돌리기 위한 명령어

**www.addpac.com** 11 system command mv /etc/init.d/portmap.not\_use /etc/init.d/portmap; sync

# RPC portmapper (111번 port 차단)

GTR# GTR# GTR# GTR# GTR# system command mv /etc/init.d/portmap /etc/init.d/portmap.not\_use; sync□

**AP-GTR2000GD CLI**에서 커맨드 실행하여 **RPC p pp ortmapper** 차단 그리고 장비 리부팅 진행

**IFOOTWIOCAINOST** rroot@localhost -1#<br>[root@localhost ~]#<br>[root@localhost ~]# rpcinfo -p 172.17.207.67<br>~pcinfo: can't contact portmapper: RPC: Remote system error - Connection refused<br>[root@localhost ~]# []  $[root@localhost$   $^*]$ #  $\Box$ 

리팅부 진행 후 RPC 검색했을때의 결과

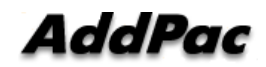

**www.addpac.com** 12

# Thank you!

### **AddPac Technology Co., Ltd.** Sales and Marketing

Phone +82.2.568.3848 (KOREA) FAX +82.2.568.3847 (KOREA) E-mail sales@addpac.com

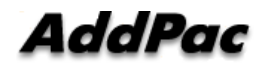